## **SeniorSystems**

# **Business Office Release Bulletin August 2010**

#### **In this bulletin...**

**[Enhancements](#page-1-0) [to](#page-1-0) [My](#page-1-0) [BackPack](#page-1-0) [Account](#page-1-0) [Summary](#page-1-0) [Screen](#page-1-0) [2](#page-1-0) [Payment](#page-2-0) [Posting](#page-2-0) [By](#page-2-0) [Division](#page-2-0) [For](#page-2-0) [Online](#page-2-0) [Admissions](#page-2-0) [and](#page-2-0) [Enrollment](#page-2-0) [3](#page-2-0)**

### **About Release 91\_8**

In this release are some enhancements to the Account Summary screen in My BackPack to display balances by division and to provide a more complete breakdown of charges by student account type. There are also changes to enable payment posting by division for Online Admissions and Online Enrollment.

As always, please contact Senior Systems Product Support if you have any questions about these new and enhanced features!

© <sup>2010</sup> Senior Systems, Inc. -1- Release 91\_8

## <span id="page-1-0"></span>**Enhancements to My BackPack Account Summary Screen**

Some enhancements have been made to the Tuition and Charges section of the Account Summary screen in My BackPack, to provide more useful information to parents in cases where their students participate in multiple divisions and/or have multiple account groups. The table on the screen now breaks out student balances by division and, where applicable, by account group within division, showing current, past due, and total amounts for each. Parents can now use a dropdown to filter the information on the screen by division, as well as by student and/or account group. If there is only one applicable student, division, or account group, it is automatically selected with no dropdown displayed.

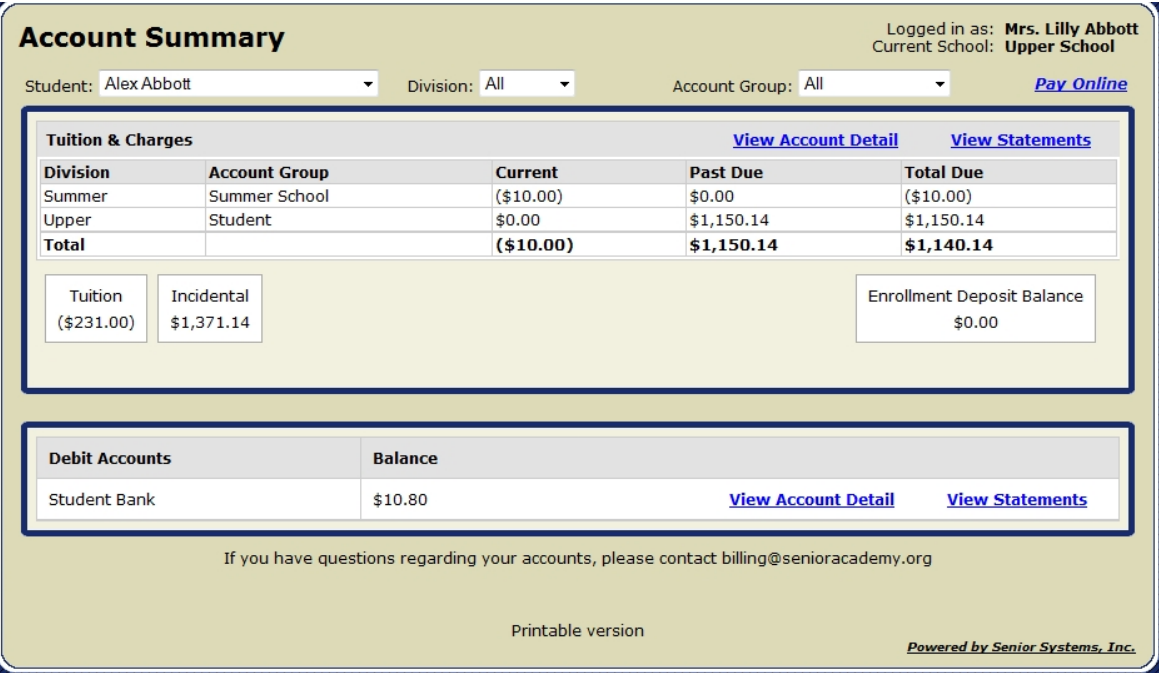

## <span id="page-2-0"></span>**Payment Posting By Division For Online Admissions and Enrollment**

If you have the Accounts Receivable application installed and you use Online Admissions and/or Online Enrollment, you can now set the general ledger accounts for online payments separately by division (as is already the case for Online Summer School Registration), giving you finer control over the account mapping for these payments. The G/L accounts are set via the Administration Maintenance function in the Accounts Receivable application (Online Payments button). For the Online Admissions and Online Enrollment tabs, there is now a School dropdown at the top of the screen to select the school/division that you want to work with.

Initially upon upgrading, these accounts will all be set to the current value for each division. You can use Administration Maintenance to review and revise any of these as necessary:

1. In the Accounts Receivable application, select **Maintenance > Administration Maintenance > Accounts Receivable** and click **ONLINE PAYMENTS SETUP**. Then select either the **Admissions** tab or the **Enrollment** tab, and use the drop down at the top of the screen to select the school or division that you want to work with.

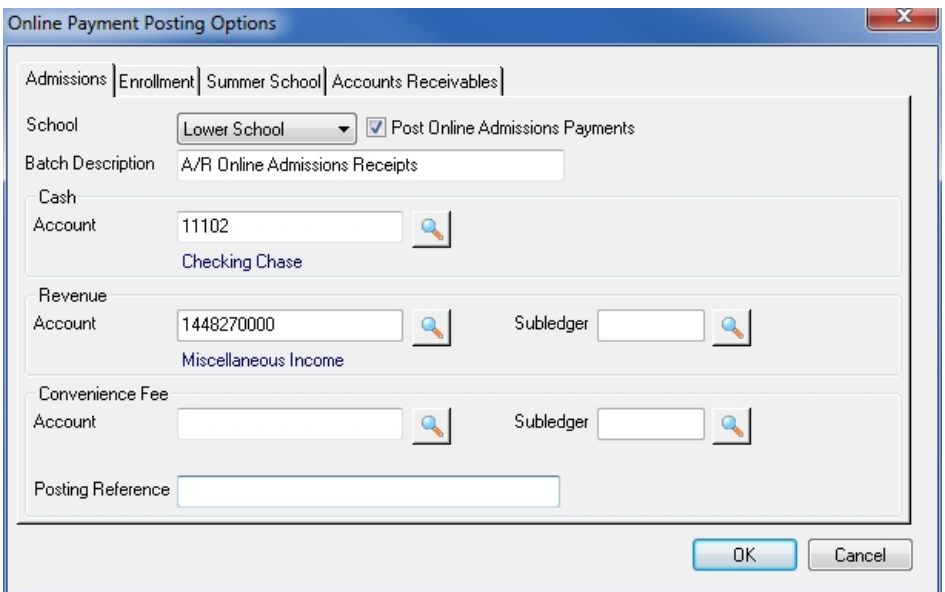

 $\odot$  2010 Senior Systems, Inc.  $\qquad \qquad$   $\qquad$   $\qquad$ 

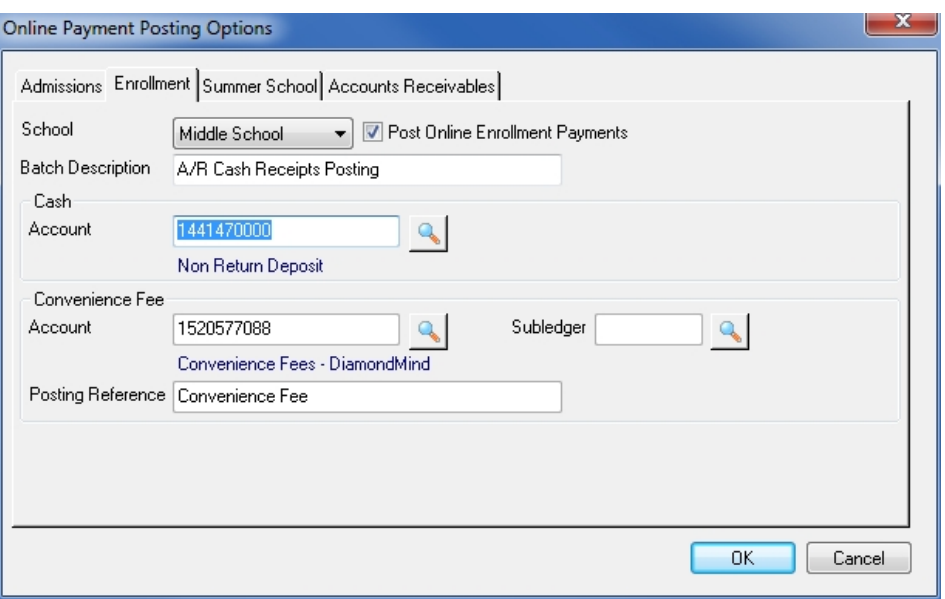

- 2. Check the box next to the dropdown to enable posting for this payment type and division if it is not already checked. Then enter or change any of the G/L accounts or other fields as necessary. You can click the  $\Box$  Search icon to use the search feature for any of the account fields.
- 3. Repeat this process for all divisions to make sure that each is set properly.
- 4. Click **OK** to save changes when all settings are complete.